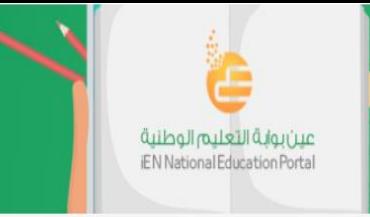

# دليل المستخدم لخدمة "بنك الأسئلة"

37888

**)حساب املعلم(**

1439هـ - 2017م

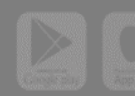

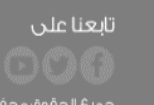

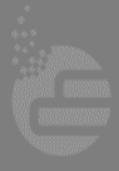

جميعُ الحقوقِ محفوظةَ ل**شركةَ تطوير للخدمات التعليمية** @ ٢٠١٦

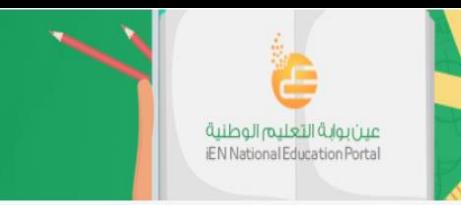

## **الفهرس**

3750

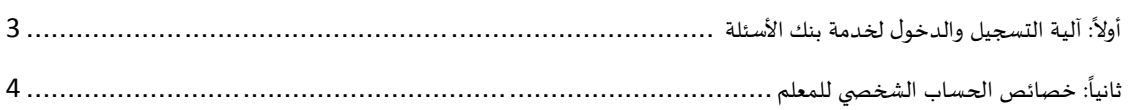

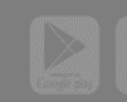

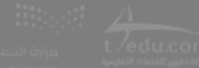

جميعُ الحقوقِ محفوظةَ **لشركةَ تطوير للخدمات التعليمية** @ G-1

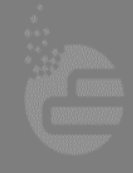

تابعنا على

ا أولاً: آلية التسجيل والدخول لخدمة بنك الأسئلة

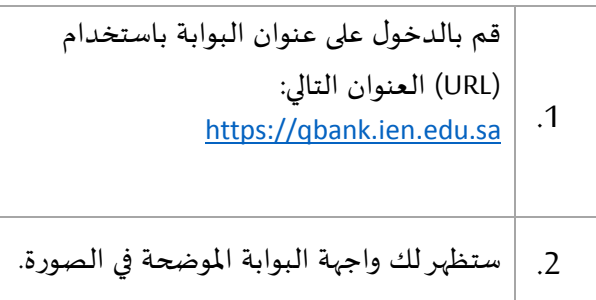

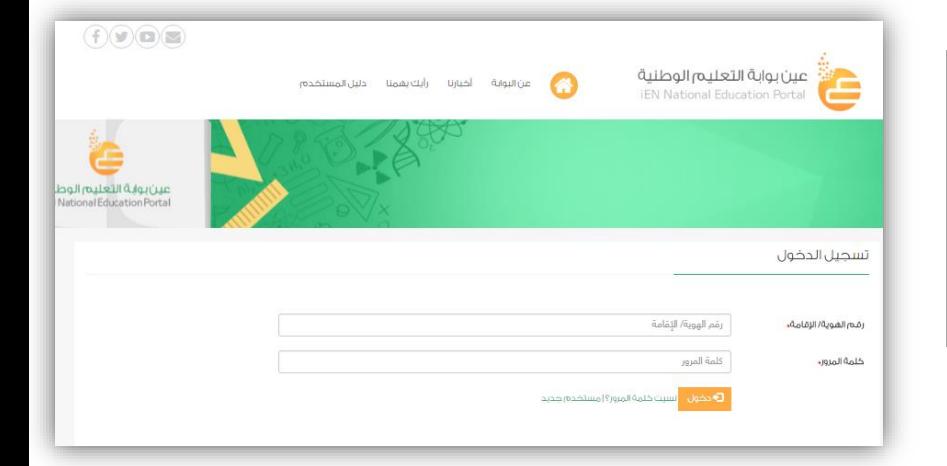

.<br>عين بوابة التعليم الوطنية<br>EN National Education Portal

إذا كان لديك حساب سابق في البوابة، قم بإدخال رقم هويتك املكون من 10 أرقام وكلمة املرورالخاصة بك، ثم اضغط على زر تسجيل الدخول.

.1

وفي حال أنك مستخدم جديد بإمكانك الضغط على أيقونة تسجيل جديد واستكمال بيانات التسجيل، وسيتم إرسال رسالة لك بمعلومات الدخول الخاصة بك على البريد اإللكتروني**.**

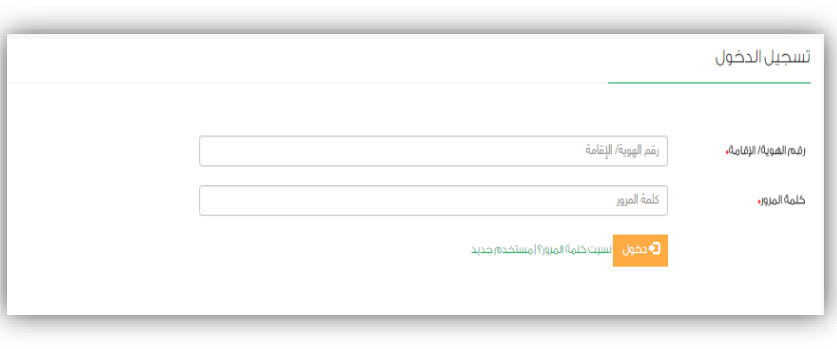

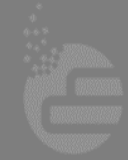

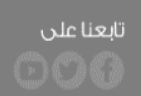

جميعُ الحقوقِ محفوظة ل**شركةَ تطوير للخدمات التعليمية** @ ٢٠١٦

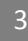

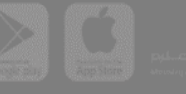

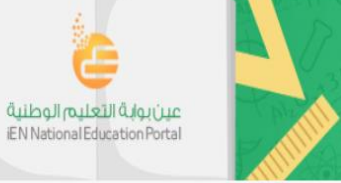

ثانياً: خصائص الحساب الشخصي للمعلم ا

#### **املقررات الدراسية:**

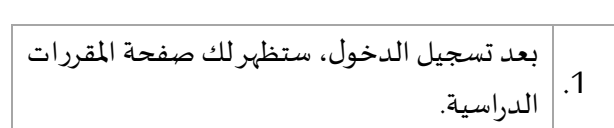

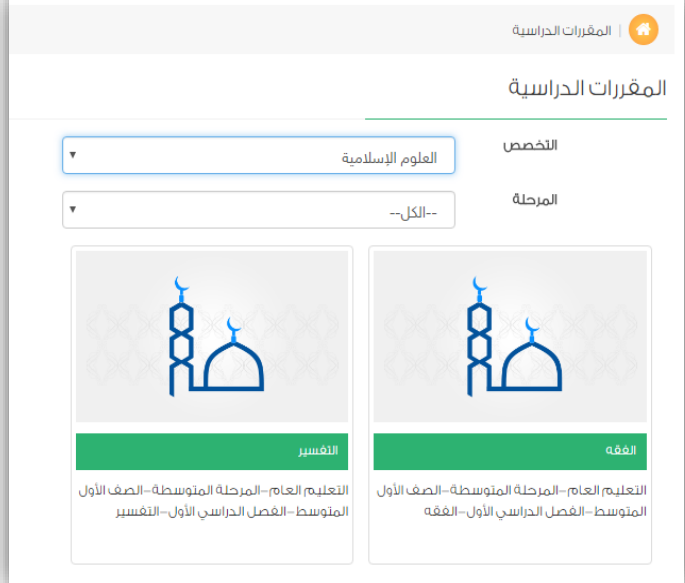

املاحظة: المقررات الدراسية التي تظهر لك في صفحة المقررات الدراسية هي المقررات المسموح لك بالعمل عليها بناءً على ماتم تحديده

#### في صفحة بياناتي.

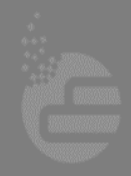

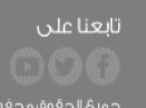

جميعُ الحقوق محفوظة **لشركةَ تطوير للخدمات التعليمية** @ ٢٠١٦

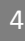

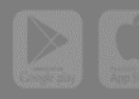

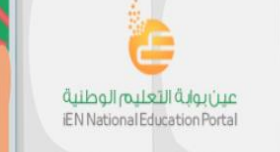

#### **إدارة األسئلة:**

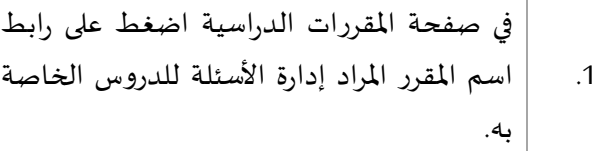

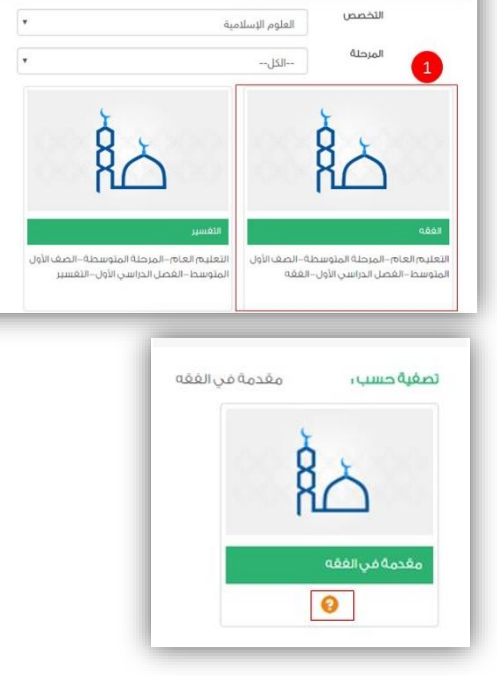

37888

المقررات الدراسية

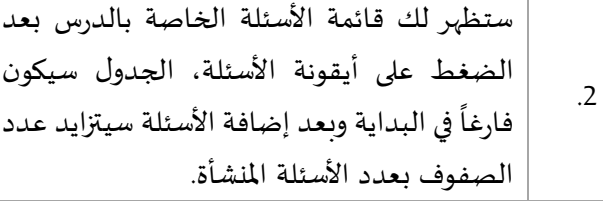

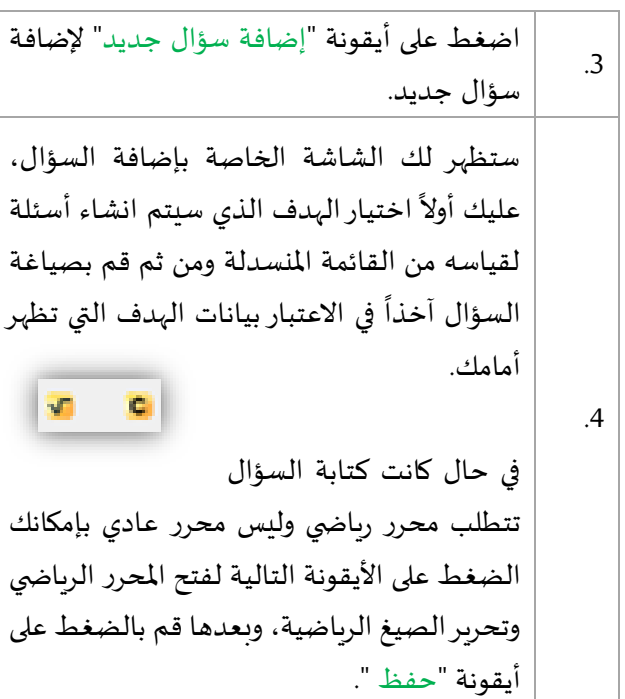

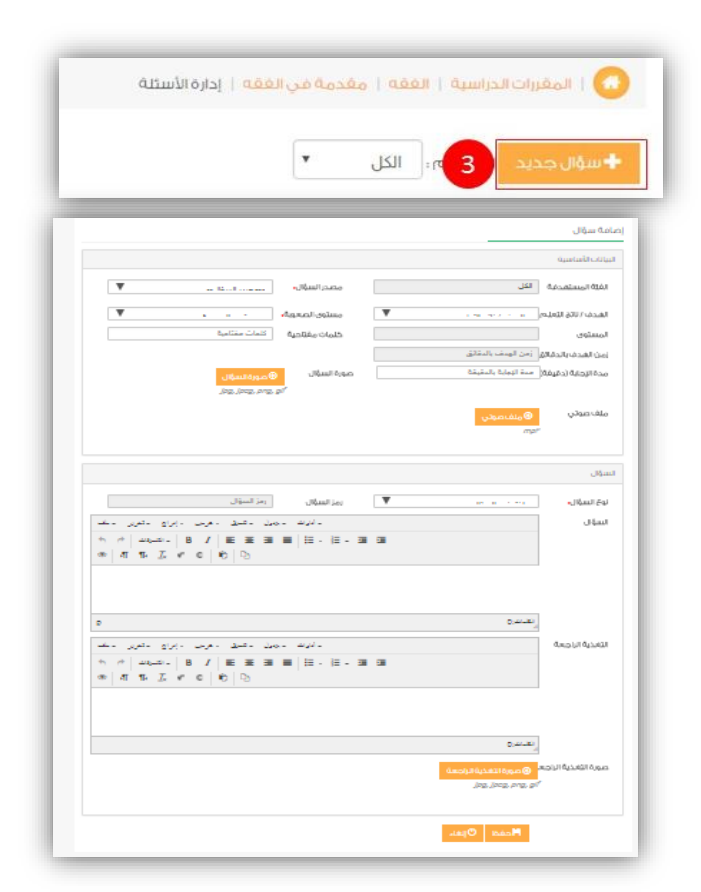

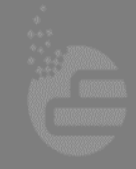

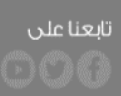

جميعُ الحقوقِ محفوظةَ ل**شركةَ تطوير للخدمات التعليمية** @ \i- r

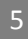

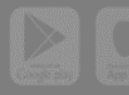

## **أنواع األسئلة:**

يجب على محرر السؤال مراعاة الجذرالذي سيظهر فيه السؤال للطالب حتى يتم صياغة السؤال بطريقة صحيحة.

**CONTROLLER** 

#### **اختيار من متعدد:**

تسمح أسئلة الختيار من متعدد للطالب باختيار إجابة واحدة صحيحة فقط .

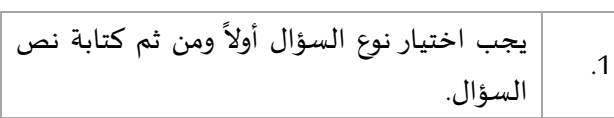

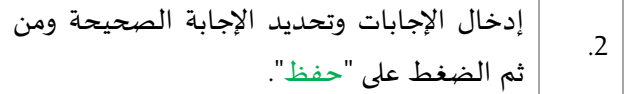

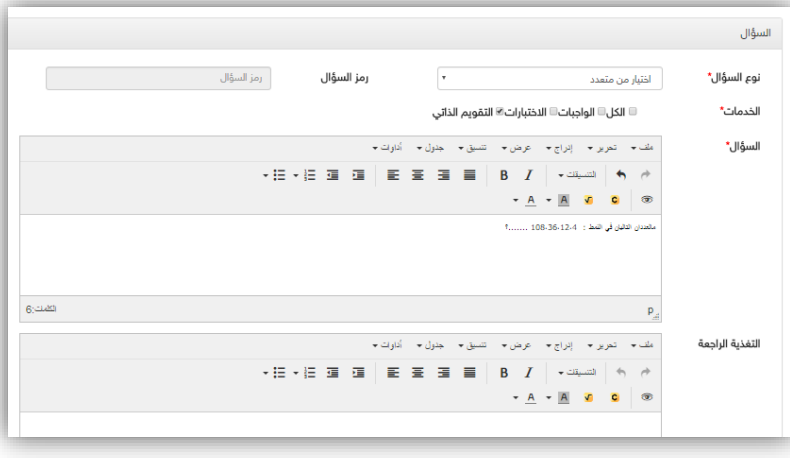

.<br>عين بوابة التعليم الوطنية<br>EN National Education Portal

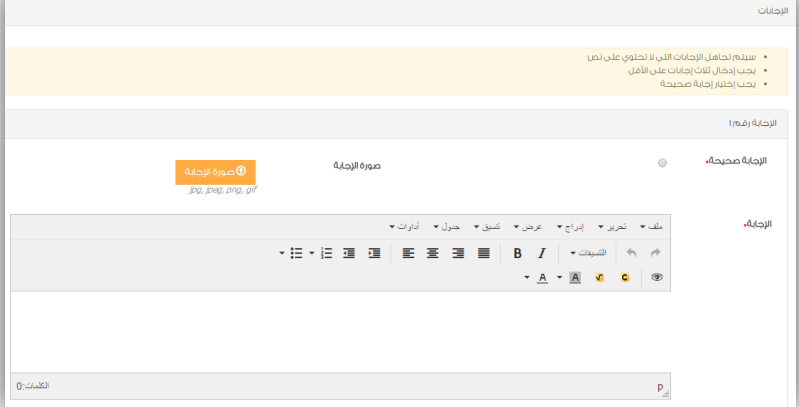

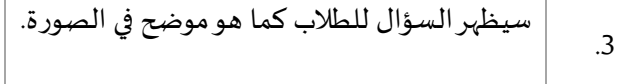

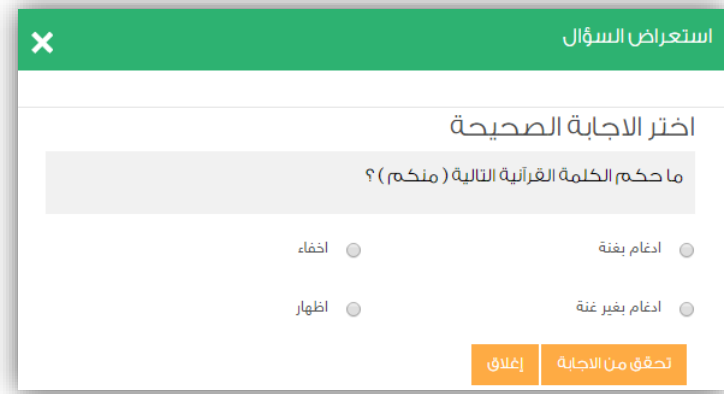

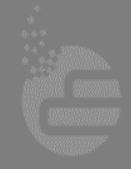

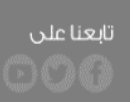

جميعُ الحقوقِ محفوظةَ **لشركةَ تطوير للخدمات التعليمية** @ G-T-1

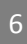

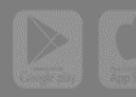

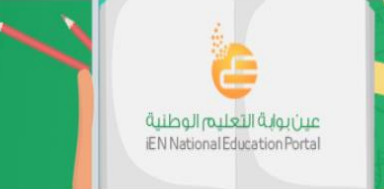

#### **اختيارات من متعدد:**

تسمح أسئلة اختيارات من متعدد للطالب باختيار أكثر من إجابة صحيحة.

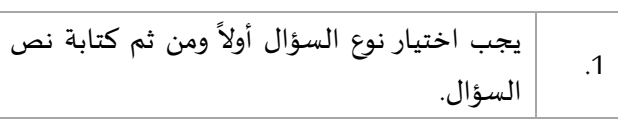

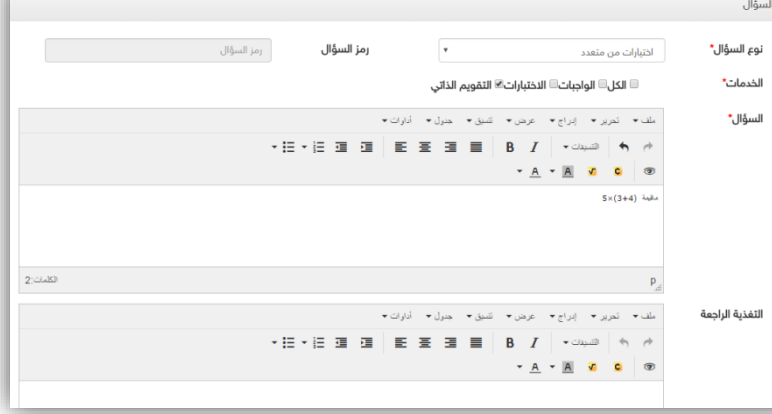

**BASEBO** 

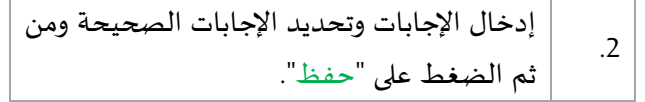

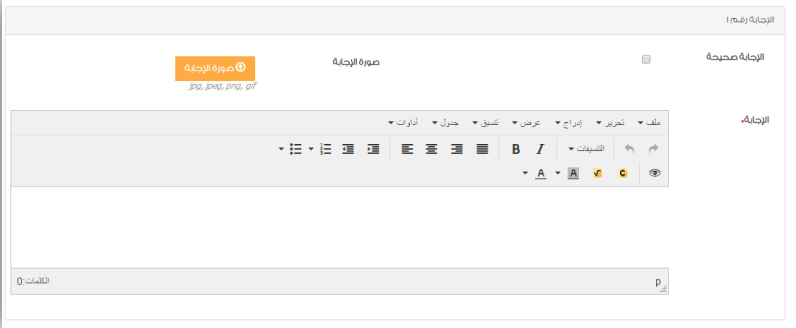

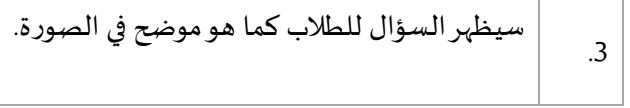

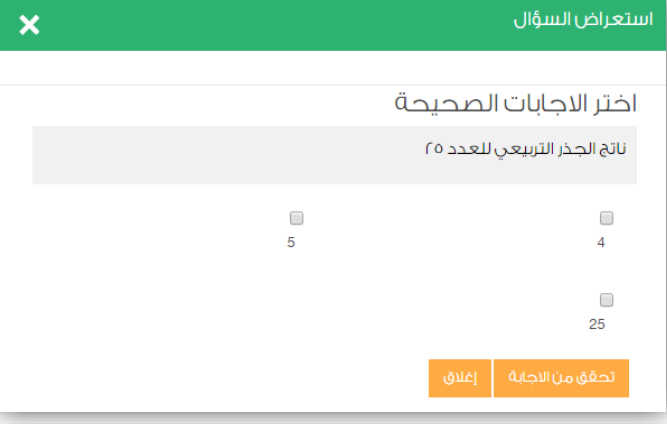

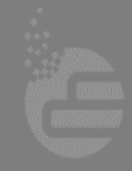

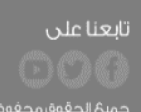

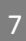

جميعُ الحقوقِ محفوظةَ **لشركةَ تطوير للخدمات التعليمية** @ ٢٠١٦

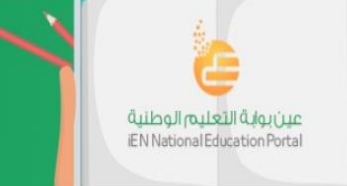

## **صواب وخطأ:**

تسمح أسئلة صواب وخطأ باختيار صواب إذا كانت املعلومة صحيحة أو خطأ في حال كانت خاطئة.

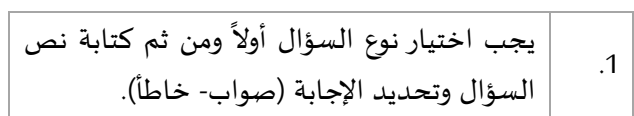

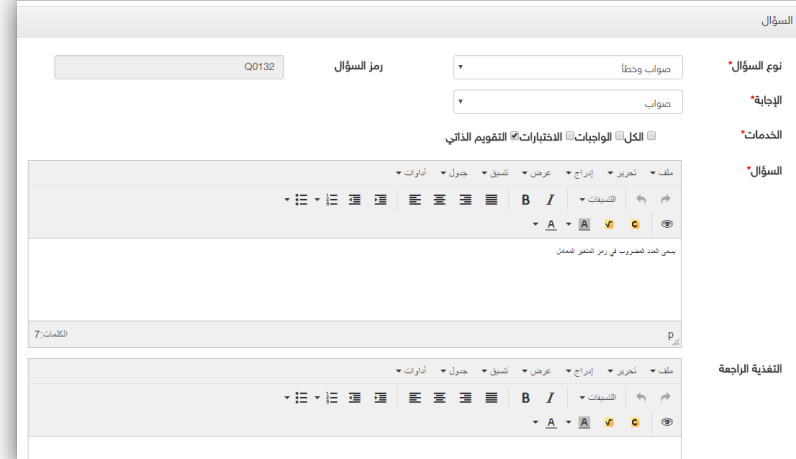

37288

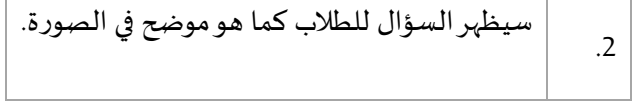

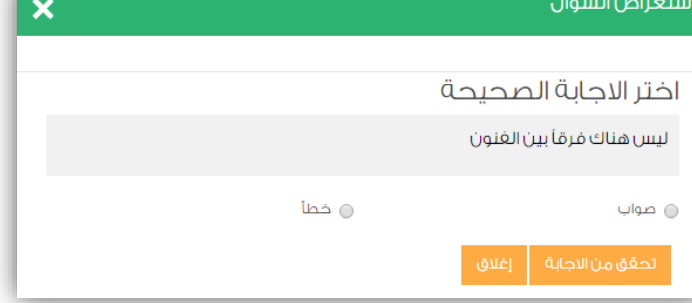

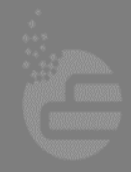

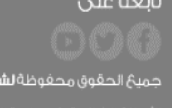

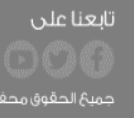

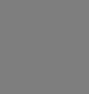

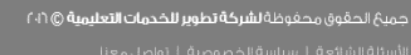

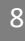

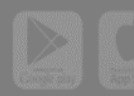

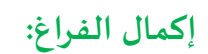

تسمح أسئلة إكمال الفراغ للطالب بكتابة اإلجابة الصحيحة.

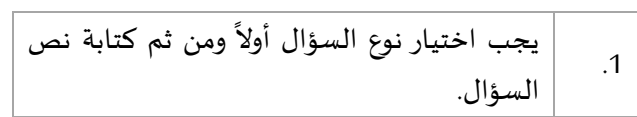

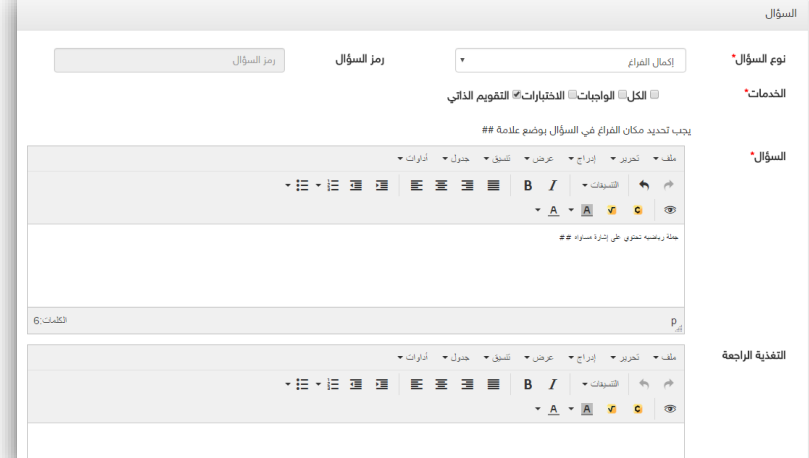

عين بواية التعليم الوطنية<br>EN National Education Portal

37288

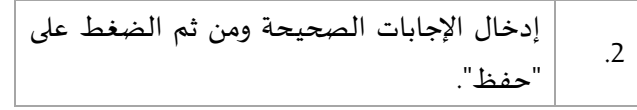

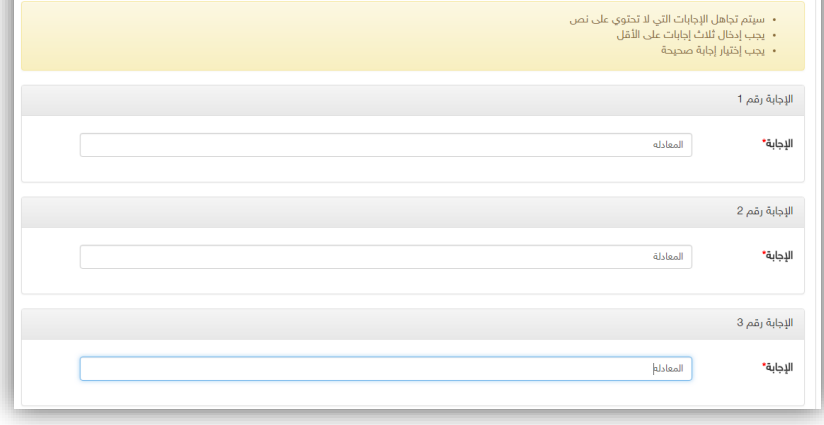

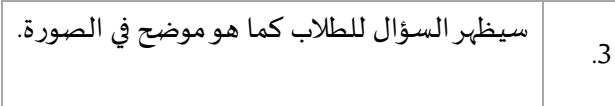

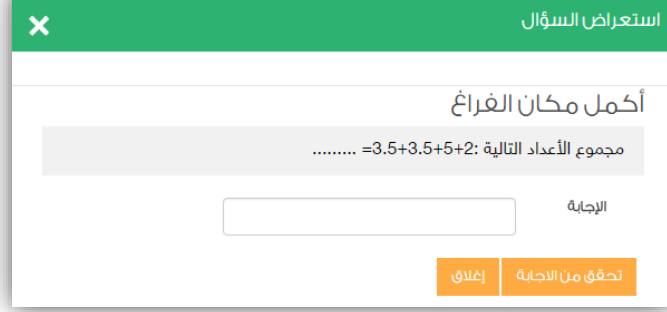

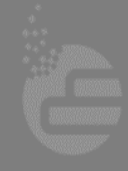

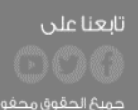

جميعُ الحقوقِ محفوظةَ **لشركةَ تطوير للخدمات التعليمية** @ ٢٠١٦

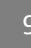

الإجابات

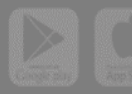

## **مطابقة )السحب واإلفالت(:**

تسمح أسئلة المطابقة بسحب الإجابات ووضعها في المكان المناسب لها.

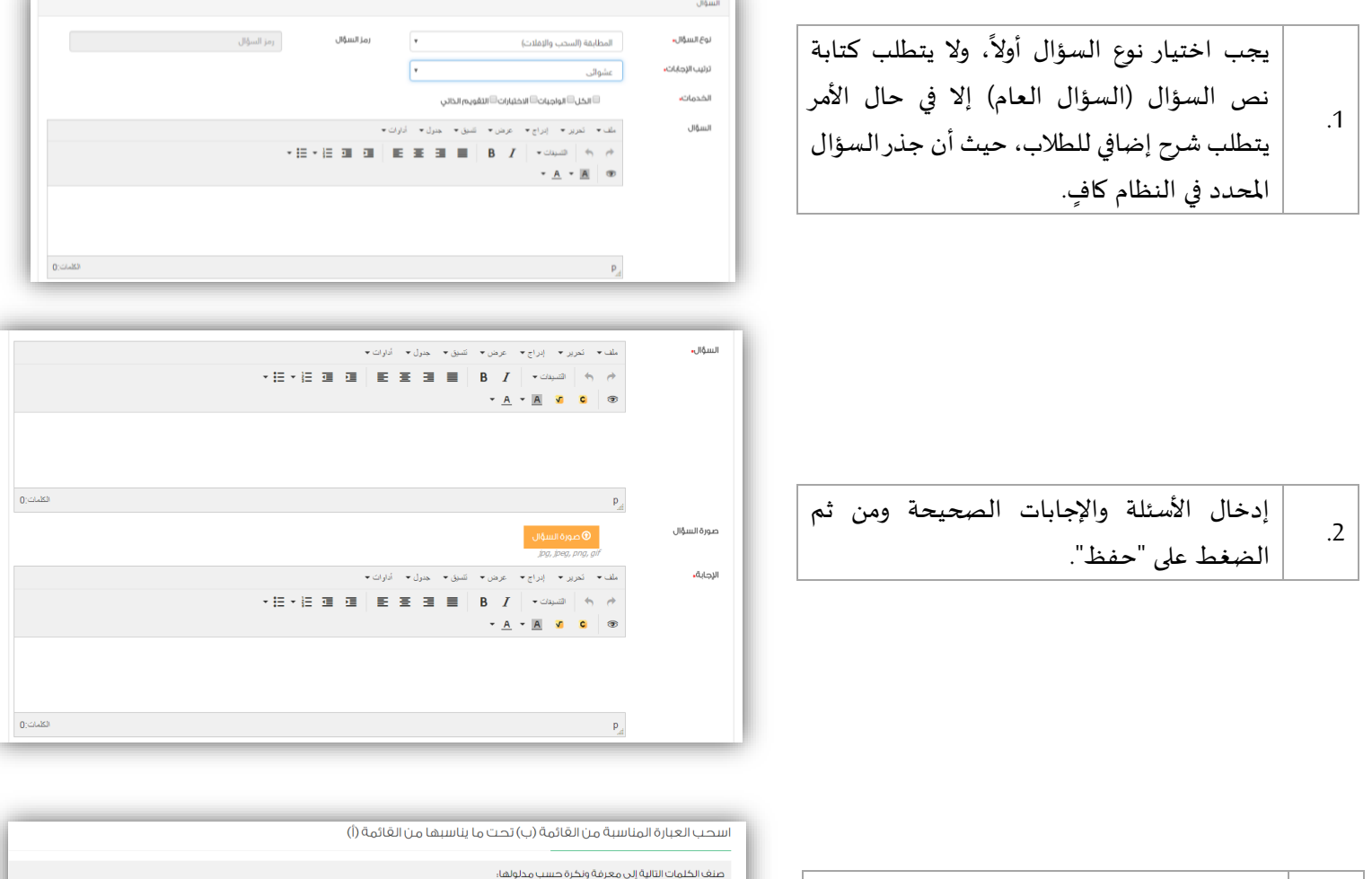

 $\overline{\phantom{a}}$ 

**REA** 

عين بواية التعليم الوطنية<br>EN National Education Portal

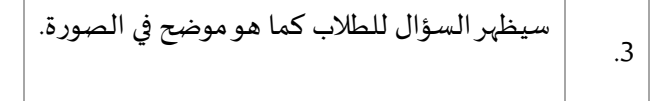

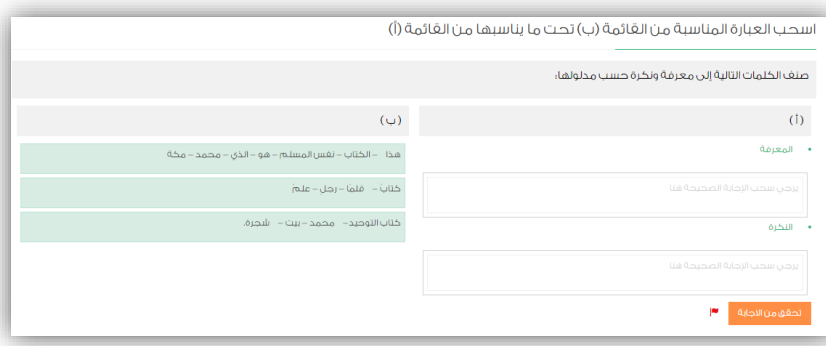

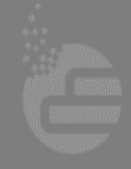

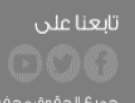

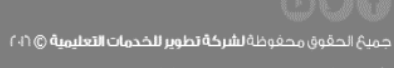

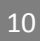

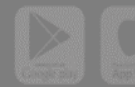

## **الترتيب:**

تتطلب أسئلة الترتيب أن يقوم الطالب بتحديد الترتيب الصحيح لسلسلة من العناصر.

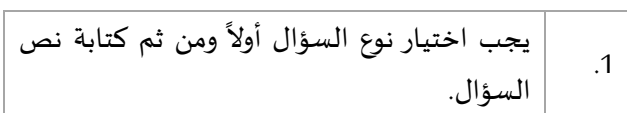

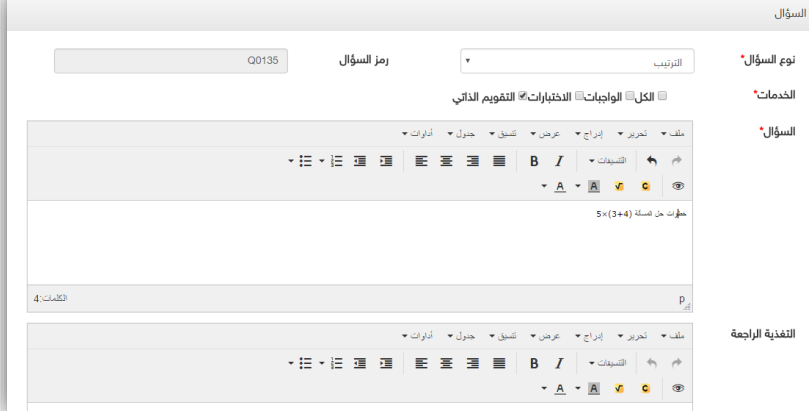

عين بواية التعليم الوطنية<br>EN National Education Portal

37288

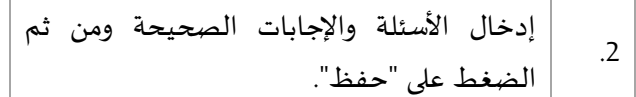

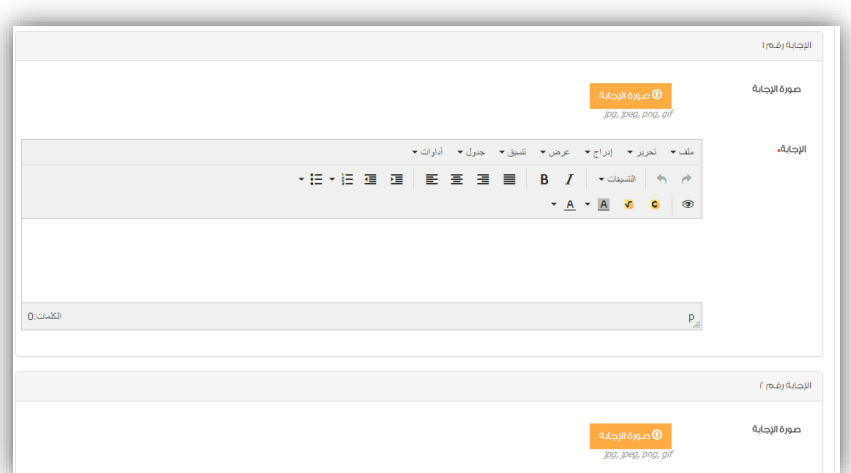

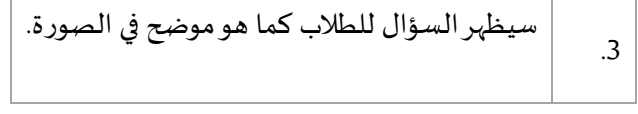

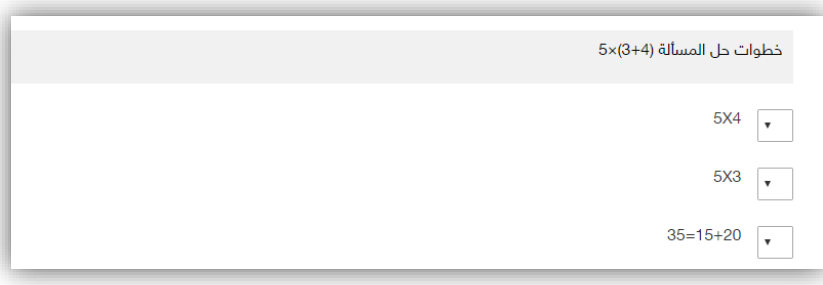

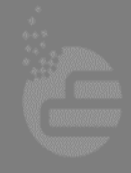

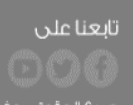

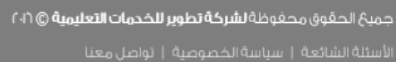

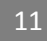

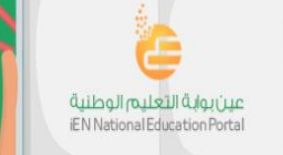

### **مقالي:**

يمكن للطالب كتابة اإلجابة الخاصة بالسؤال املقالي.

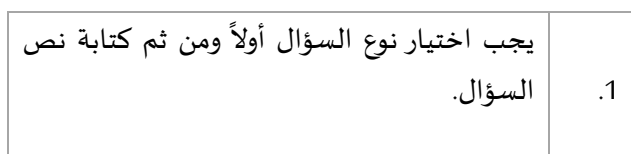

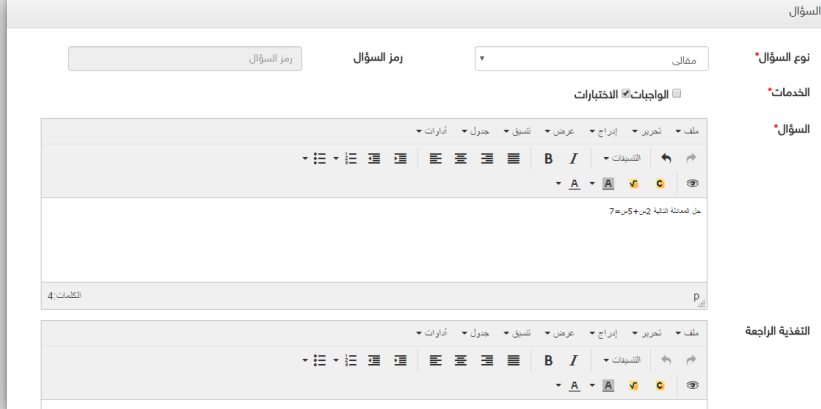

1988

#### **إلضافة صور في اإلجابات:**

يمكنك إضافة الصور لإلجابات في كل من ) اختيار من متعدد ، اختيارات من متعدد ، مطابقة ، الترتيب(.

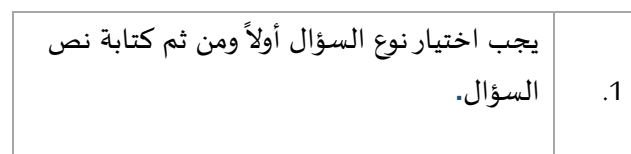

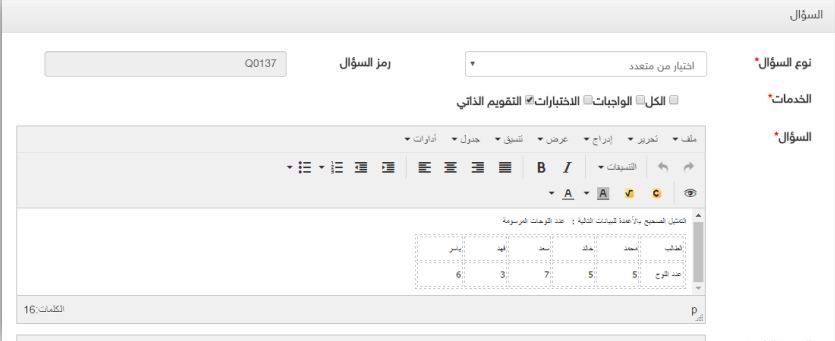

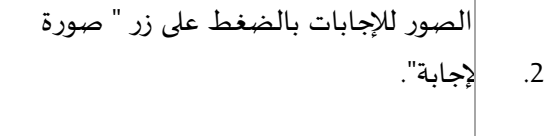

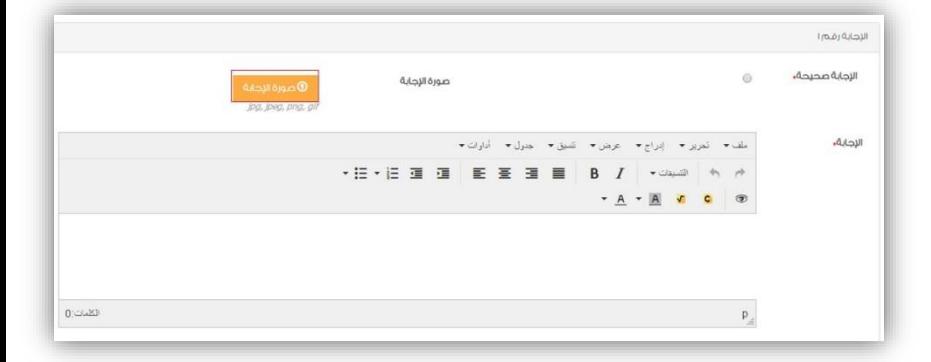

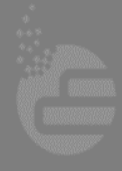

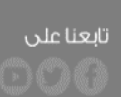

جميعُ الحقوق محفوظة **لشركةَ تطوير للخدمات التعليمية** @ ٢٠١٦

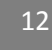

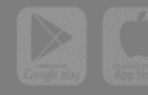

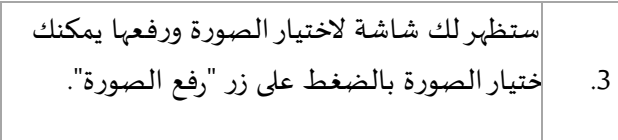

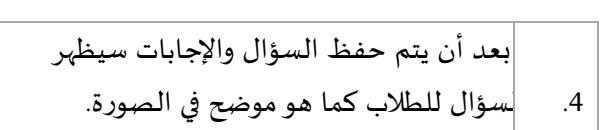

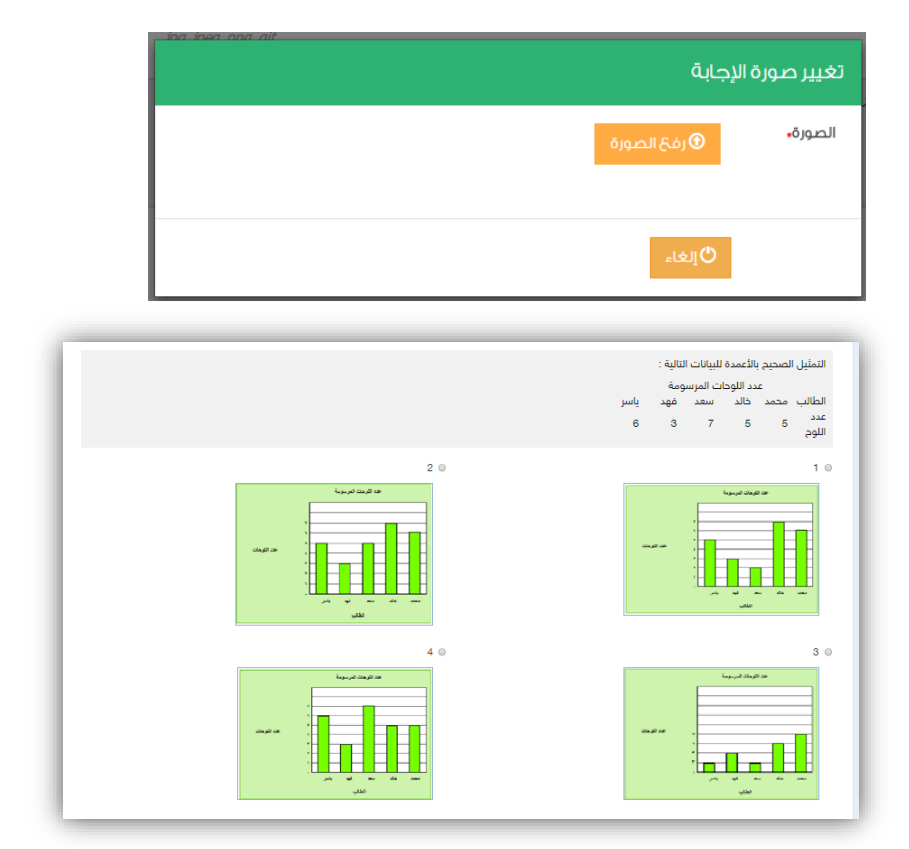

عين بواية التعليم الوطنية<br>EN National Education Portal

**RACHE** 

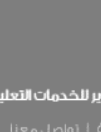

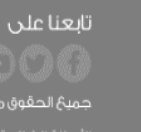

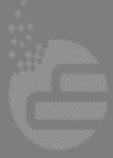

جميعُ الحقوقِ محفوظةَ **لشركةَ تطوير للخدمات التعليمية** @ \ i+ 'ا

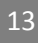

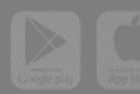

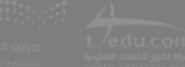

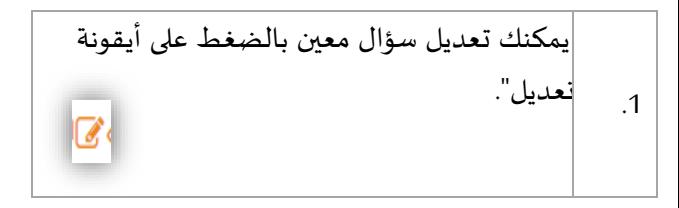

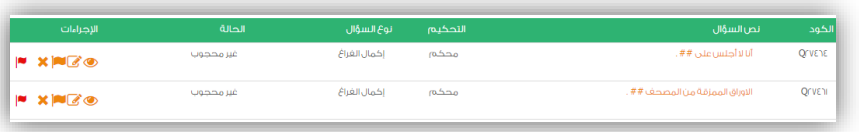

عين بواية التعليم الوطنية<br>EN National Education Portal

37200

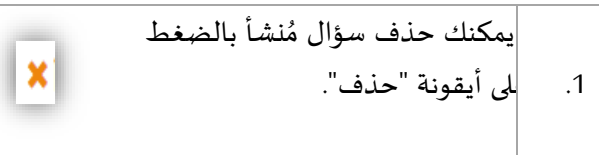

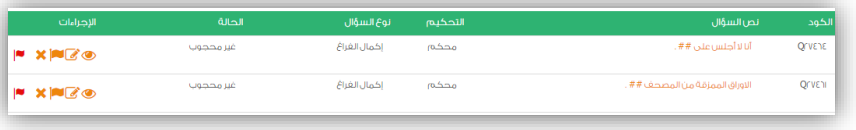

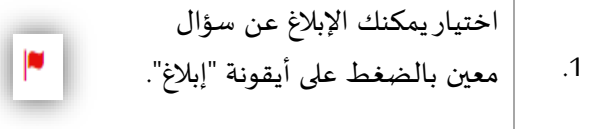

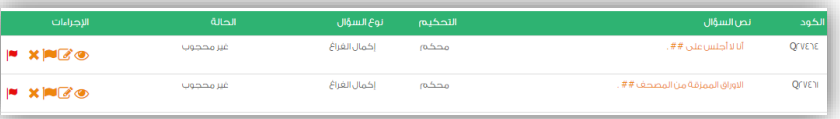

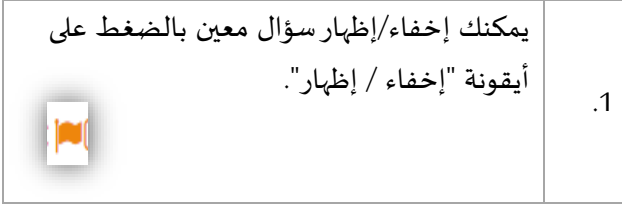

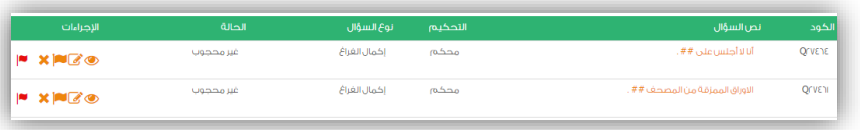

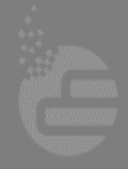

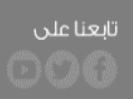

جميعُ الحقوقِ محفوظةَ **لشركةَ تطوير للخدمات التعليمية** @ ٢٠١٦

14

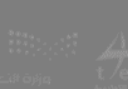

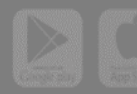

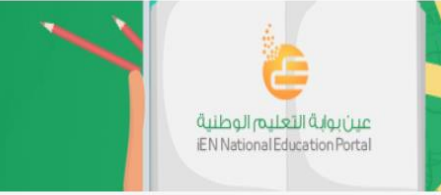

#### **تواصل معنا لنقدم لك الدعم**

لتستفيد من خدمات البوابة لا تتردد أبداً في التواصل معنا على أحد القنوات التالية: ا

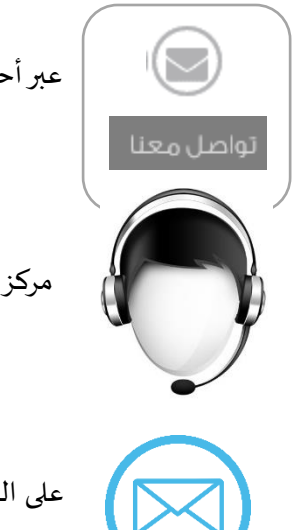

عبر أحد أيقونات تواصل معنا، ثم قم بإدخال املشكلة التي تواجهها**.**

.<br>مركز الاتصال على الرقم (الخط الأرضي) 8004422220

 **[Ien@t4edu.com](mailto:Ien@t4edu.com)** اإللكتروني البريد على **[websupport@t4edu.com](mailto:websupport@t4edu.com)** 

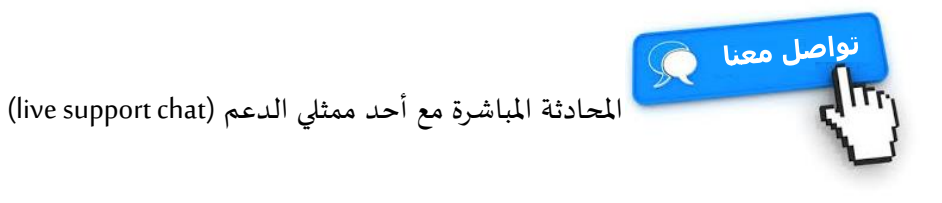

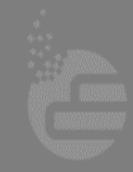

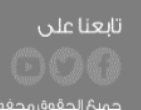

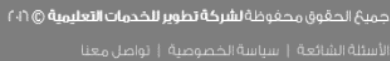

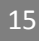

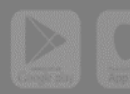